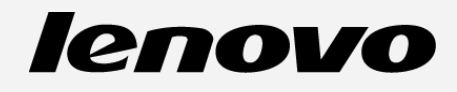

# **Lenovo A1000**

**Uživatelská příručka V1.0**

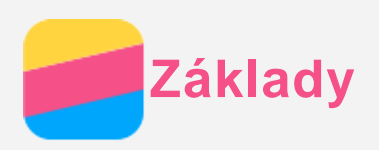

Před použitím produktu a těchto informací si přečtěte tyto dokumenty:

- *Stručná úvodní příručka*
- *Regulatorní prohlášení*
- [P](#page-14-0)[ř](#page-14-0)[íloha](#page-14-0)

Na webových stránkách http://support.lenovo.com je k dispozici aktualizovaná *Stručná úvodní příručka* a dokument *Regulatorní prohlášení*.

### Technické údaje

V této sekci jsou uvedeny technické údaje pouze pro bezdrátovou komunikaci. Chcete-li se podívat na úplný seznam technických údajů telefonu, přejděte na adresu http://suport.lenovo.com.

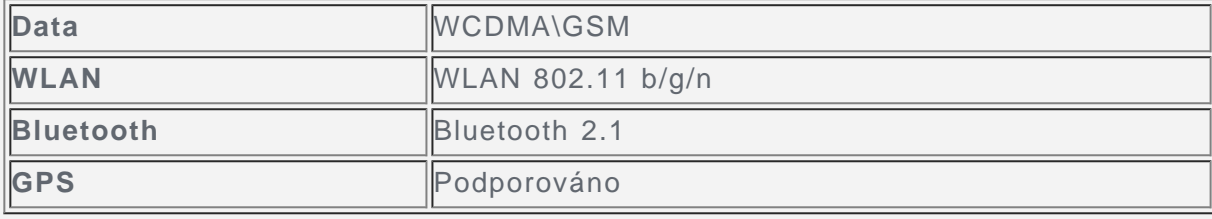

# Domovská obrazovka

Domovská obrazovka je výchozím místem při používání telefonu. Pro vaše pohodlí jsou na domovské obrazovce již nastaveny některé užitečné aplikace a widgety.

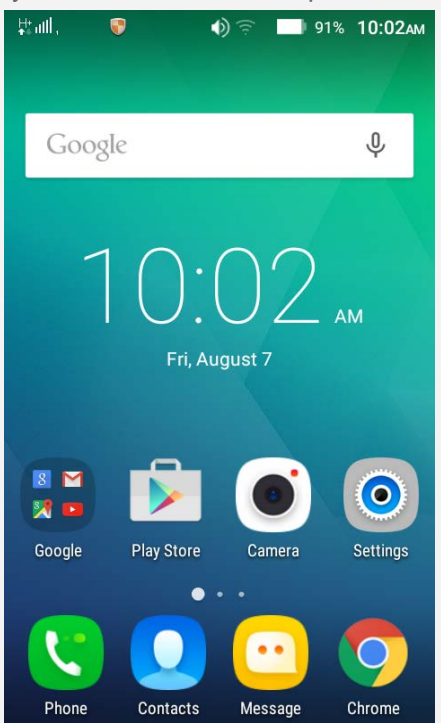

*Poznámka: Funkce telefonu a úvodní obrazovka se mohou lišit v závislosti na umístění, jazyku, poskytovateli a modelu.*

#### Správa domovských obrazovek

Pomocí Náhledu můžete přidat, přesunout nebo odstranit domovskou obrazovku.

1. Dlouze stiskněte tlačítko Nabídka a poté klepněte na možnost **Správce obrazovky**. Náhled můžete také otevřít stažením prstů k sobě na libovolné domovské obrazovce. *Tip: Správce obrazovek zobrazuje náhledy domovských obrazovek. Výchozí domovská*

# *obrazovka má v náhledu symbol , zatímco ostatní domovské obrazovky mají v náhledech symbol .*

- 2. Můžete provést následující:
	- Domovskou obrazovku přidáte klepnutím na symbol  $\pm$ .
	- Pokud chcete přesunout domovskou obrazovku, stiskněte a podržte náhled obrazovky, dokud se trochu nezvětší, přesuňte ji na nové místo a poté ji pusťte.
	- Prázdnou domovskou obrazovku můžete odstranit klepnutím na symbol  $\times$  na obrazovce.
	- Domovskou obrazovku nastavíte jako výchozí klepnutím na symbol  $\Omega$  na náhledu obrazovky.

#### Používání režimu úprav

V režimu úprav můžete přidat nebo přesunout widget nebo aplikaci, vytvořit složky aplikací a odinstalovat aplikace.

- 1. Stiskněte tlačítko Nabídka a poté klepněte na možnost **Úpravy**. Režim úprav můžete také rychle aktivovat stisknutím a podržením libovolného místa na domovské obrazovce.
- 2. Můžete provést následující:
	- Pokud chcete přidat widget na domovskou obrazovku, posuňte widgety doleva nebo doprava, stiskněte a podržte widget, dokud se nezvětší, přesuňte jej na požadované místo a poté jej pusťte.
	- Pokud chcete přesunout widget nebo aplikaci, stiskněte a podržte widget nebo aplikaci, dokud se ikona trochu nezvětší, přesuňte ji na požadované místo a poté ji pusťte.
	- Pokud chcete vytvořit složku aplikací, stiskněte a podržte aplikaci, dokud se ikona trochu nezvětší, a poté ji přetáhn ěte na jinou aplikaci.
	- Pokud chcete odinstalovat aplikaci, stiskněte a podržte aplikaci, posuňte prst k hornímu okraji obrazovky a poté upusťte aplikaci nad ikonou  $\mathbb I$ .

*Poznámka: Systémové aplikace nelze odinstalovat. Když se pokoušíte odinstalovat*  $s$ ystémovou aplikaci, v horní části obrazovky se zobrazí ikona <sup>||||</sup> a připomínka: *"Toto je systémová aplikace a nelze ji odstranit.".*

#### Změna tapety

- 1. Dlouze stiskněte tlačítko Nabídka a poté klepněte na možnost **Tapety** .
- 2. Můžete provést následující:
	- Chcete-li nastavit fotografii jako tapetu, klepněte na možnost **Vybrat obrázek**, vyberte a ořízněte fotografii a poté klepněte na možnost **Nastavit jako tapetu**.
	- Chcete-li použít tapetu, klepněte na náhled tapety a poté klepněte na možnost **Nastavit jako tapetu**.

### Tlačítka na obrazovce

Na telefonu jsou k dispozici tři tlačítka.

- Tlačítko Nabídka: Po klepnutí na toto  $\Xi$  tlačítko se zobrazí seznam posledních aplikací. Poté můžete:
	- Klepnout na aplikaci a tím ji otevřít.
	- Klepnout na možnost  $\times$  a ukončit spuštěnou aplikaci. Dlouze stisknout toto tlačítko pro zobrazení možností nabídky.
- **· Tlačítko Domů:** Klepnutím na BB se vrátíte na výchozí domovskou obrazovku. Podržením

tlačítka Domů spustíte funkci hledání Google.

**· Tlačítko Zpět**: Klepnutím na  $\Box$  se vrátíte na předchozí stránku nebo ukončíte aktuální aplikaci.

### Uzamknutí obrazovky

Když je telefon zapnutý, stisknutím tlačítka zapnutí/vypnutí uzamknete ručně obrazovku. Dalším stisknutím tlačítka zapnutí/vypnutí zobrazíte obrazovku uzamknutí a tahem nahoru z dolní části obrazovky obrazovku odemknete.

*Poznámka: Tah je výchozí způsob zamknutí obrazovky. Informace o změně zámku obrazovku naleznete v části "Nastavení zámku obrazovky" v sekci [Nastavení](#page-13-0) .*

### Oznámení a rychlé nastavení

Panel Oznámení (viz Obrázek 1: Oznámení) informuje o zmeškaných hovorech, nových zprávách a probíhajících činnostech, jako je například stahování souborů. Pomocí panelu Rychlé nastavení (viz Obrázek 2: Rychlé nastavení) lze rychle přejít k často používaným nastavením, jako je například přepína č bezdrátové sítě WLAN.

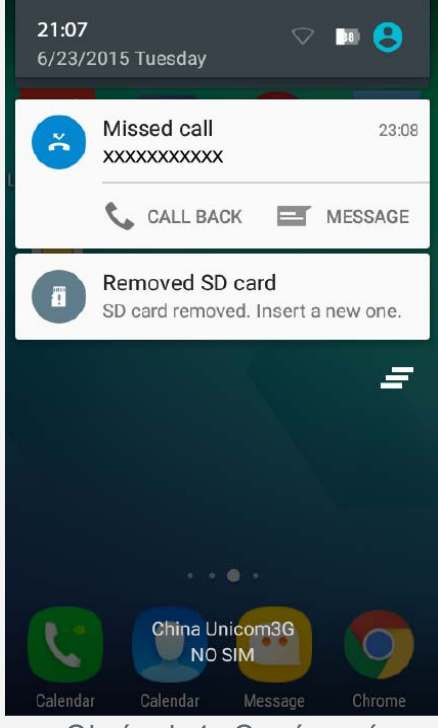

Obrázek 1: Oznámení

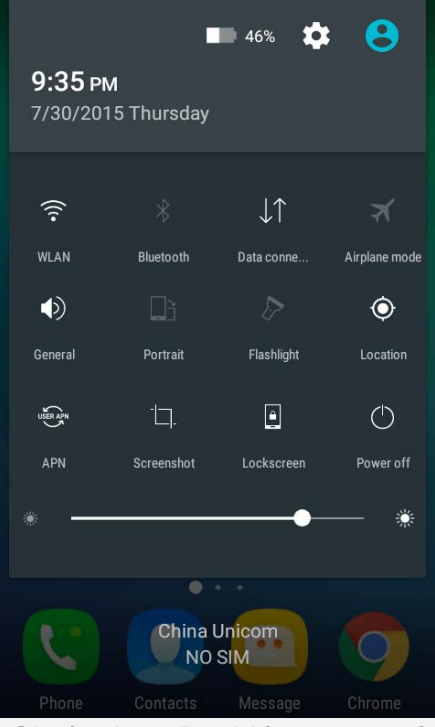

Obrázek 2: Rychlé nastavení

Můžete provést následující:

- Oznámení lze zobrazit tak, že z horní části obrazovky potáhnete jedním prstem dolů.
- Zavřít panel Oznámení můžete tak, že z dolní části obrazovky potáhnete jedním prstem nahoru.
- Oznámení lze odstranit tahem doleva nebo doprava přes oznámení.
- Všechna oznámení můžete odstranit klepnutím na možnost  $\Theta$  v dolní části panelu Oznámení.
- Chcete-li otevřít nabídku Rychlá nastavení, přejeďte dolů z horního okraje stránky dvakrát jedním prstem nebo jednou dvěma prsty.
- Chcete-li zavřít nabídku Rychlá nastavení, přejeďte nahoru z dolního okraje stránky dvakrát jedním prstem nebo jednou dvěma prsty.

# Připojení přes USB

Když připojíte telefon k počítači pomocí kabelu USB, v panelu Oznámení se zobrazí oznámení "Připojeno jako mediální zařízení". Na oznámení můžete klepnout a poté vybrat jednu z následujících možností:

- **Zařízení pro média (MTP)**: Tento režim vyberte, pokud chcete mezi telefonem a počítačem přenést mediální soubory, jako například fotografie, videa nebo vyzváněcí tóny.
- **Fotoaparát (PTP)**: Tento režim vyberte, pokud chcete mezi telefonem a počítačem přenést pouze fotografie a videa.
- **Ladění USB**: Zvolením tohoto režimu povolíte ladění. Data telefonu můžete spravovat například pomocí nástroje Idea Tool.

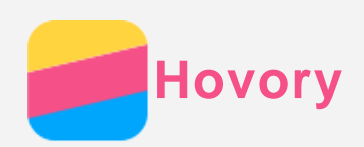

# Volání

### Ruční vytočení čísla

- 1. Spusťte aplikaci **Telefon**.
- 2. Na panelu **Telefon** můžete v případě potřeby klepnutím na **Telefon** zobrazit klávesnici.
- 3. Zadejte telefonní číslo, které chcete vytočit, a klepněte na možnost  $\zeta$ .

### Volání z protokolu hovor ů

- 1. Spusťte aplikaci **Telefon**.
- 2. Klepněte na kartu **Poslední**.
- 3. Podívejte se na zmeškané, odchozí a přijaté hovory a klepněte na číslo, na které chcete volat.

### Zavolání kontaktu

- 1. Spusťte aplikaci **Telefon**.
- 2. Klepněte na kartu **Kontakty**.
- 3. Najděte kontakt, kterému chcete zavolat, a klepnutím na jméno kontaktu zobrazte podrobnosti kontaktu.
- 4. Klepněte na telefonní číslo, které chcete vytočit.

# Příjem hovorů

### Příjetí nebo odmítnutí hovoru

Když vám někdo volá, zobrazí se obrazovka příchozího hovoru. Můžete provést následující:

- Přetažením obrázku kontaktu na položku  $\mathbb O$  hovor přijmete.
- Přetažením obrázku kontaktu na položku  $\Theta$  hovor odmítnete.

### Ztišení příchozího hovoru

Příchozí hovor lze ztišit následujícími způsoby:

- Stisknutí tlačítka pro zvýšení nebo snížení hlasitosti.
- Stisknutí tlačítka zapnutí/vypnutí.
- Položení telefonu čelní stranou dolů.

# Možnosti během hovoru

Když máte hovor, jsou na obrazovce k dispozici následující možnosti:

- **Přidat hovor**: zobrazí obrazovku pro vytáčení, abyste mohli zavolat další osobě.
- **Přidržet**: podrží aktuální hovor nebo vyvolá podržený hovor.
- **Ztlumit**: zapne nebo vypne mikrofon.
- **Nahrát**: zahájí nebo ukončí nahrávání hovoru.
- **Číselník**: zobrazí nebo skryje klávesnici.
- **Reproduktor**: zapne nebo vypne reproduktor.
- · · ukončí hovor.

Pomocí tlačítka pro ovládání hlasitosti můžete zvýšit nebo snížit hlasitost hovoru.

# Používání protokolu hovorů

Protokol hovorů obsahuje záznamy o zmeškaných, odchozích a přijatých hovorech. Záznam v

protokolu hovor ů můžete stisknout a podržet, dokud se nezobrazí menu možností, a poté klepnout na požadovanou možnost. Například klepnutím na možnost  $+$  přidáte záznam do seznamu kontaktů.

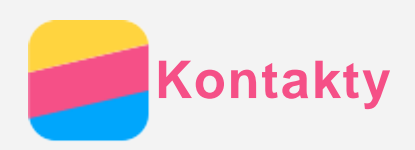

# Vytvoření kontaktu

- 1. Otevřete aplikaci **Kontakty**.
- 2. Klepněte na symbol  $+$ .
- 3. Zadejte údaje kontaktu.
- 4. Klepněte na možnost **Přidat nový kontakt**.

# Vyhledání kontaktu

- 1. Otevřete aplikaci **Kontakty**.
- 2. Můžete provést následující:
	- Vyhledejte požadovaný kontakt posunutím seznamu kontaktů nahoru nebo dolů. *Tip: Po straně seznamu kontaktů je k dispozici rejstřík pro rychlejší navigaci. Klepnutím na písmeno přeskočíte na příslušnou sekci.*
	- Klepněte na políčko hledání a zadejte několik prvních písmen jména kontaktu.

# Odstranění kontaktu

- 1. Otevřete aplikaci **Kontakty**.
- 2. Stiskněte a podržte kontakt a potom klepněte na možnost **Smazat kontakt**.

### Import kontaktů

- 1. Otevřete aplikaci **Kontakty**.
- 2. Stiskněte tlačítko nabídky a poté klepněte na položku **Importovat/Exportovat**.
- 3. Klepněte na možnost **Import z interní paměti**, vyberte alespoň jeden soubor a klepněte na možnost **OK**.

# Export kontaktů

- 1. Otevřete aplikaci **Kontakty**.
- 2. Stiskněte tlačítko nabídky a poté klepněte na položku **Importovat/Exportovat**.
- 3. Klepněte na možnost **Exportovat do úložiště**.

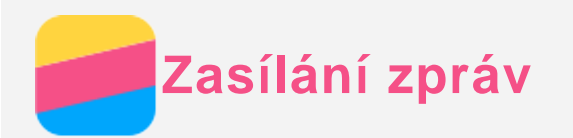

# Odeslání zprávy

Pomocí aplikace **Posílání zpráv** můžete odesílat textové zprávy a multimediální zprávy.

- 1. Spusťte aplikaci **Posílání zpráv**.
- 2. Klepněte na symbol  $+$ .
- 3. Klepněte na políčko příjemce a zadejte jméno kontaktu nebo telefonní číslo. Zatímco budete psát, budou se zobrazovat shodující se kontakty. Vyberte kontakt.

Nebo přidejte další příjemce klepnutím na symbol  $\pm 0$ .

4. Klepněte na políčko zprávy a napište zprávu.

*Tip: Pokud chcete odeslat multimediální zprávu, klepnutím na možnost* + vyberte typ *mediálního objektu, jako jsou například obrázky nebo videoklipy, a potom připojte požadovaná média ke zprávě.*

5. Klepněte na symbol .

# Vyhledání zprávy

- 1. Spusťte aplikaci **Posílání zpráv**.
- 2. Klepněte na možnost  $Q$  a poté zadejte do políčka pro hledání celé jméno kontaktu, telefonní číslo nebo jejich část.

# Mazání zpráv

- 1. Spusťte aplikaci **Posílání zpráv**.
- 2. V seznamu vláken zpráv můžete zobrazit vlákno konverzace klepnutím na jméno kontaktu nebo telefonní číslo.
- 3. Podržte zprávu tak, aby se vybrala a poté klepněte na možnost **SMAZAT**.

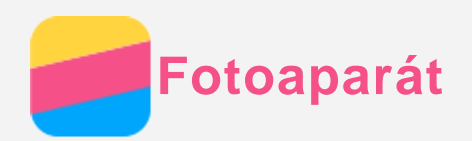

# Základní používání fotoaparátu

Pomocí aplikace **Fotoaparát** můžete fotografovat a nahrávat videa.

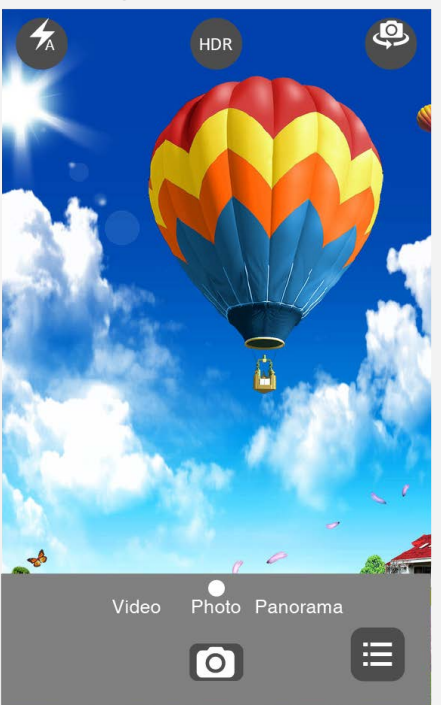

- $\bullet$  Klepnutím na ikonu  $\bullet$  pořídíte fotografii.
- $\bullet$  Klepnutím na ikonu  $\bullet$  nahrajete video.
- Klepnutím na náhled fotografie nebo videa zobrazíte fotografii nebo video v aplikaci **Galerie**. Další informace naleznete v části [Galerie.](#page-10-0)
- Klepnutím na ikonu  $\overline{\mathbf{A}}$  vyberete režim blesku.
- Klepnutím na ikonu  $\overline{\mathbb{Q}}$  přepnete mezi předním a zadním fotoaparátem.
- Klepnutím na ikonu  $\blacksquare$  nakonfigurujete jiná nastavení fotoaparátu.

# Pořízení snímku obrazovky

Snímek obrazovky můžete pořídit současným stisknutím a podržením tlačítka zapnutí/vypnutí a tlačítka snížení hlasitosti.

Snímky obrazovky se ve výchozím nastavení ukládají do interního úložiště telefonu. Snímky obrazovky můžete zobrazit takto:

- Spusťte aplikaci **Galerie** a vyhledejte album **Snímky obrazovky**.
- Otevřete aplikaci **Správce souborů** a přejděte do složky **Interní úložiště > Pictures > Screenshots** .

<span id="page-10-0"></span>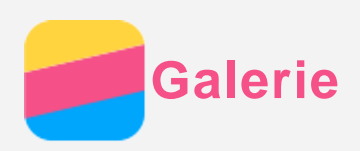

# Prohlížení fotografií a videí

- 1. Spusťte aplikaci **Galerie**.
- 2. Klepněte na album.

Ve výchozím nastavení jsou fotografie a videa seskupena podle alb. Pokud chcete zobrazit fotografie nebo videa podle času, klepněte na možnost a potom vyberte možnost **Časy**.

- 3. Klepněte na fotografii nebo video pro zobrazení v režimu celé obrazovky.
- 4. Můžete provést následující:
	- Další nebo předchozí fotografii nebo video zobrazíte posunutím doleva nebo doprava.
	- Pokud chcete fotografii zvětšit nebo zmenšit, roztáhněte nebo stáhněte prsty na fotografii. Pokud je fotografie zvětšena, můžete přetažením zobrazit jiné části fotografie.
	- Video můžete přehrát klepnutím na položku  $\left( \mathcal{P} \right)$

### Sdílení fotografií a videí

Když je zobrazená fotografie nebo video, klepněte na možnost  $\leq$  a vyberte kanál pro sdílení, např. **Posílání zpráv** nebo **Bluetooth**, chcete-li sdílet fotografii nebo video s ostatními. Pokud chcete sdílet více fotografií nebo videí najednou, postupujte takto:

- 1. Spusťte aplikaci **Galerie**.
- 2. V albu nebo skupině časové osy stiskněte a podržte fotografii nebo video, které chcete sdílet, dokud nebudou vybrány.
- 3. Klepněte na další položky.
- 4. Klepněte na možnost  $\leq$  a poté vyberte kanál pro sdílení.

### Mazání fotografií a videí

Když je zobrazená fotografie nebo video, klikn ěte na možnost odstranit pro odstranění fotografie nebo videa.

Pokud chcete smazat více fotografií nebo videí najednou, postupujte takto:

- 1. Spusťte aplikaci **Galerie**.
- 2. V albu nebo skupině časové osy stiskněte a podržte fotografii nebo video, které chcete smazat, dokud nebudou vybrány.
- 3. Klepněte na další položky.
- 4. Klikněte na možnost odstranit.

<span id="page-11-0"></span>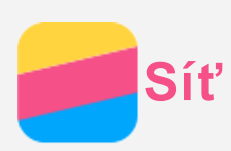

# Bezdrátové připojení WLAN

- 1. Přejděte do části **Nastavení > WLAN**.
- 2. Klepnutím na přepína č **WLAN** zapnete bezdrátové připojení.
- 3. V případě potřeby klepněte na možnost **> Aktualizovat** pro vyhledání dostupných hotspotů WLAN.

*Pozn.: Musí být k dispozici platné hotspoty WLAN pro připojení.*

4. Pro připojení k Internetu vyberte síť WLAN ze seznamu hotspotů. *Poznámka: Při přístupu k zabezpečenému připojení bude třeba zadat přihlašovací jméno a heslo.*

# Datové připojení

- 1. Přejděte na možnost **Nastavení > Využití dat > SIM1** (nebo **SIM2**).
- 2. Klepnutím na přepína č **Mobilní data** zapnete mobilní datové připojení. *Poznámka: Budete potřebovat platnou kartu SIM a datové služby. Pokud nemáte kartu SIM, kontaktujte svého poskytovatele.*

### Nastavení hotspotu

Funkci **Přenosný hotspot WLAN** můžete používat pro sdílení internetového připojení s jiným telefonem a ostatními zařízeními.

1. Přejděte do nabídky **Nastavení > Další > Sdílené připojení a přenosný hotspot**.

2. Zapněte ho klepnutím na přepína č **Přenosný hotspot WLAN**. *Poznámka: Sí ť můžete sdílet také přes Bluetooth nebo USB.*

3. Pokud zapínáte přenosný hotspot WLAN poprvé, klepněte na možnost **Nastavit hotspot WLAN** pro zobrazení a změnu konfiguračních údajů WLAN.

*Pozn.: Sdělte svým přátelům SSID sítě a heslo, aby se mohli připojit k vaší síti.*

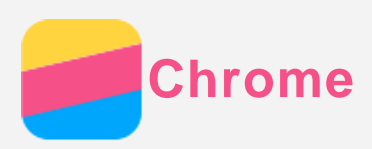

Pokud je telefon připojen k síti WLAN nebo mobilní síti, můžete pomocí aplikace **Chrome** procházet Internet. Více informací o připojení k síti WLAN nebo mobilní síti naleznete v části [Sí](#page-11-0)[ť](#page-11-0).

# Návštěva webových stránek

- 1. Spusťte aplikaci **Chrome**.
- 2. Klepněte na pole adresy, zadejte webovou adresu nebo klíčová slova pro hledání a poté klepněte na možnost *Přejít*.

*Tip: Při otevírání webových stránek nemusíte zadávat celou adresu s řetězcem "http://". Pokud například chcete navštívit stránky http://www.lenovo.com, zadejte do políčka pro adresu "www.lenovo.com" a klepněte na možnost Jít.*

- 3. Při prohlížení webové stránky můžete provést toto:
	- Stiskněte tlačítko Nabídka a poté aktuální stránku obnovte pomocí možnosti  $\mathrm C$ .
	- Stiskněte tlačítko Zpět pro návrat na předchozí webovou stránku.
	- Stisknutím tlačítka Menu a následným klepnutím na možnost  $\rightarrow$  přejdete vpřed na dříve zobrazenou webovou stránku.
	- Stisknutím a podržením obrázku na webové stránce a následným klepnutím na možnost **Uložit obrázek** uložíte obrázek do interního úložiště telefonu.

# Přidání záložky

Když je zobrazena webová stránka, kterou chcete přidat do záložek, stiskněte tlačítko Nabídka, klepněte na možnost ☆, upravte údaje záložky a poté klepněte na možnost **Uložit**. Při příštím otevření aplikace **Chrome** klepněte na možnost a poté klepněte na záložku pro rychlý přístup k webové stránce.

# Vymazání historie prohlížení

- 1. Spusťte aplikaci **Chrome**.
- 2. Stiskněte tlačítko Menu a poté klepněte na položku **Historie**.
- 3. Klepněte na možnost **VYMAZAT ÚDAJE O PROHLÍŽENÍ**....

<span id="page-13-0"></span>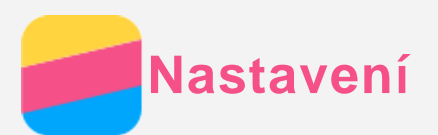

### Nastavení data a času

- 1. Přejděte do části **Nastavení > Datum a čas**.
- 2. Můžete provést následující:
	- Pokud chcete použít datum a čas poskytovaný sítí, zaškrtn ěte políčko **Automatické datum a čas**.
	- Pokud chcete datum a čas nastavit ručně, zrušte zaškrtnutí políčka **Automatické datum a čas** a klepněte na možnosti **Nastavení data** a **Nastavení času**.
	- Pokud chcete použít časové pásmo sítě, zaškrtněte políčko **Automatické časové pásmo**.
	- Pokud chcete nastavit časové pásmo ručně, zrušte zaškrtnutí políčka **Automatické časové pásmo**, klepněte na možnost **Zvolit časové pásmo** a poté vyberte časové pásmo.
	- Přepnout mezi 24hodinovým formátem a 12hodinovým formátem lze zaškrtnutím nebo zrušením zaškrtnutí políčka **Použít 24hodinový formát**.
	- Formát zobrazení data lze zvolit klepnutím na možnost **Vybrat formát data**.

### Nastavení jazyka

- 1. Přejděte do části **Nastavení > Jazyk a vstup > Klávesnice a metody zadávání**.
- 2. Vyberte jazyk zobrazení, který chcete použít.

### Nastavení způsobu zadávání

- 1. Přejděte do části **Nastavení > Jazyk a vstup > Aktuální klávesnice**.
- 2. Vyberte způsob zadávání, který chcete použít jako výchozí.

### Nastavení zámku obrazovky

Přejděte do části **Nastavení > Zabezpe čení > Zámek obrazovky**, vyberte možnost zámku obrazovky a nastavte zámek obrazovky.

### Povolení instalace aplikací

Před instalací aplikací stažených z neznámého zdroje proveďte toto:

- 1. Přejděte do části **Nastavení > Zabezpe čení**.
- 2. Zaškrtněte políčko **Neznámé zdroje**.

### Nastavení vyzváněcího tónu

Můžete nastavit výchozí vyzváněcí tón pro příchozí hovory, zprávy a oznámení. Můžete také nastavit hlasitost pro každý typ zvuku.

Přejděte na položku **Nastavení > Zvukové profily**.

### Obnovení výchozího stavu telefonu

- 1. Přejděte do části **Nastavení > Obnova továrních dat > Obnova továrních dat**.
- 2. Klepněte na možnost **OBNOVIT TELEFON**.

<span id="page-14-0"></span>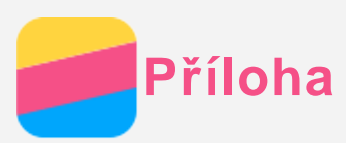

Aby nedošlo k újmě na zdraví, poškození majetku nebo náhodnému poškození vašeho zařízení, přečtěte si před jeho používáním všechny informace uvedené v této části.

# Důležité bezpečnostní informace

### Manipulace

### **S telefonem Lenovo zacházejte opatrně**

Telefon Lenovo neupusťte, neohýbejte ani nepropichujte. Nevkládejte do něj cizí předměty ani na něj nepokládejte těžké předměty. Mohlo by dojít ke zničení citlivých komponent uvnitř.

### **Chraňte telefon Lenovo a adaptér před vlhkostí**

Nedovolte, aby byl telefon Lenovo ponořen do vody, ani jej neponechávejte tam, kde by s vodou nebo jinými tekutinami mohl přijít do styku.

### Opravy

Telefon Lenovo nerozebírejte ani jej neupravujte. Telefon Lenovo je uzavřená jednotka. Neobsahuje žádné díly, jež by koncový uživatel mohl opravit. Veškeré vnitřní opravy musí provádět specializovaný servis s autorizací od společnosti Lenovo nebo technik autorizovaný společností Lenovo. Pokusy o otevření nebo úpravu telefonu Lenovo zruší platnost záruky. Obrazovka telefonu Lenovo je vyrobena ze skla. Sklo se může rozbít, pokud telefon Lenovo spadne na tvrdý povrch, je vystaven velkému nárazu nebo tlaku těžkého předmětu. Pokud sklo praskne nebo se z něj kus odštípne, nedotýkejte se rozbitého skla ani se ho nesnažte z telefonu Lenovo odstranit. Okamžitě přestaňte telefon Lenovo používat a vyžádejte si od technické podpory Lenovo informace o oprav ě, výměně nebo likvidaci.

### Nabíjení

Pro bezpečné dobití vnitřní baterie telefonu Lenovo můžete použít kterýkoli z následujících způsobů nabíjení.

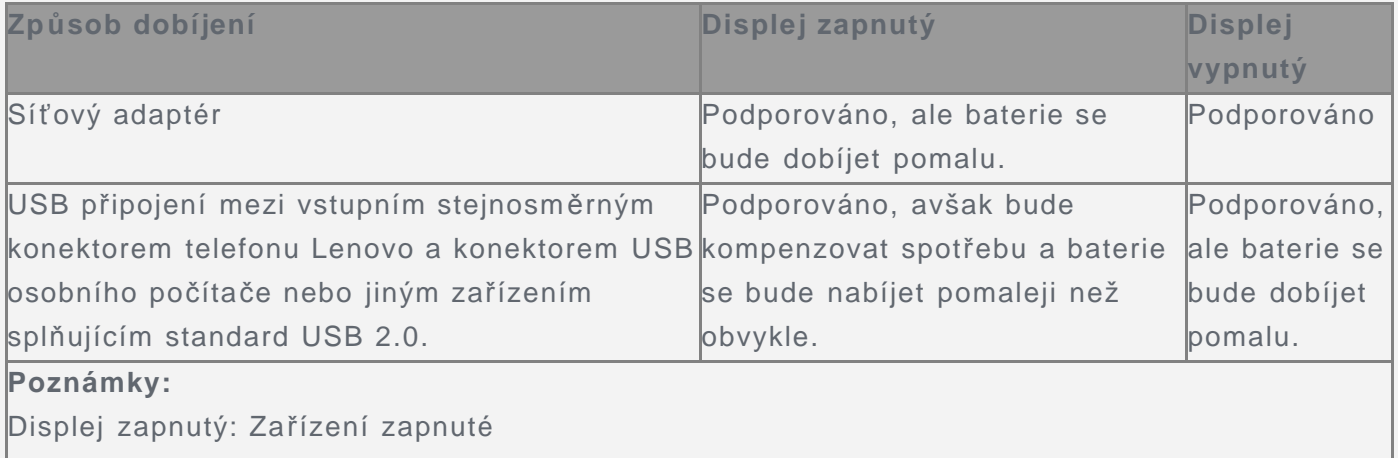

Displej vypnutý: Zařízení vypnuté nebo v režimu uzamknutí obrazovky

Nabíjecí zařízení se mohou při běžném provozu zahřívat. Ujistěte se, že kolem nabíjecího zařízení může dostatečně proudit vzduch. V následujících případech nabíjecí zařízení odpojte:

- Nabíjecí zařízení bylo vystaveno dešti, tekutinám nebo nadm ěrné vlhkosti.
- Nabíjecí zařízení vykazuje známky fyzického poškození.
- Chcete-li nabíjecí zařízení vyčistit.

Společnost Lenovo není zodpovědná za výkon nebo bezpečnost produktů, které nevyrobila

nebo neschválila. Používejte pouze adaptéry napájení a baterie schválené společností Lenovo. *POZNÁMKA: Adaptér musí být nainstalován v blízkosti zařízení a musí být snadno přístupný. K připojení je potřeba použít rozhraní USB verze USB 2.0 nebo vyšší.*

#### Odvedení pozornosti

Při použití telefonu Lenovo v motorovém vozidle nebo na kole dávejte pozor. Vaše bezpe čí a bezpečí ostatních je vždy na prvním místě. Dodržujte zákony. Místní zákony a nařízení mohou určovat možnosti použití přenosných elektronických zařízení, jakým je telefon Lenovo, při řízení motorového vozidla nebo při jízdě na kole.

#### Nebezpe čí udušení

Udržujte telefon Lenovo a příslušenství mimo dosah malých dětí. Telefon Lenovo obsahuje malé části a může představovat pro malé děti riziko udušení. Sklen ěná obrazovka se navíc může rozbít nebo prasknout, pokud je upuštěna nebo hozena na tvrdý povrch.

#### Výbušné prostředí

Nenabíjejte ani nepoužívejte telefon Lenovo v žádném místě s potenciálně výbušným prostředím, jako je místo čerpání paliva, ani v místech, kde vzduch obsahuje chemikálie nebo částečky (jako zrnka, prach nebo kovové piliny). Dodržujte všechny značky a pokyny.

#### Rušení na rádiové frekvenci

Dodržujte značky a upozornění, která zakazují nebo omezují použití mobilních telefon ů (nap říklad ve zdravotnických zařízeních nebo místech, kde se provádí odpaly). I když je telefon Lenovo navržen, testován a vyroben v souladu s předpisy o emisích na rádiové frekvenci, tyto emise telefonu Lenovo mohou mít negativní vliv na funkčnost jiných elektronických zařízení a způsobit jejich poruchu. Vypněte telefon Lenovo nebo použijte režim Letadlo pro vypnutí bezdrátových vysílačů Lenovo, když je jejich použití zakázáno, např. při cestě letadlem nebo na žádost úřadů.

#### Lékařské přístroje

Telefon Lenovo obsahuje vysílače, které vyzařují elektromagnetická pole. Tato elektromagnetická pole mohou rušit kardiostimulátory nebo jiné lékařské přístroje. Pokud používáte kardiostimulátor, udržujte mezi kardiostimulátorem a telefonem Lenovo vzdálenost alespoň 15 cm. Pokud máte podez ření, že telefon Lenovo ruší váš kardiostimulátor nebo jiný lékařský přístroj, přestaňte telefon Lenovo používat a požádejte lékaře o konkrétní informace o svém lékařském přístroji.

### Důležité informace k manipulaci

### Čištění

Pokud telefon Lenovo přijde do styku s čímkoli, co by mohlo zanechat skvrny, například jakákoli nečistota, inkoust, makeup nebo krém, okamžitě telefon očistěte. Čištění:

- Odpojte všechny kabely a vypněte telefon Lenovo (stiskněte a podržte tlačítko zapnutí/vypnutí, poté posuňte posuvník na obrazovce).
- Použijte měkký hadřík, který nepouští chlupy.
- Zabraňte tomu, aby se do otvorů dostala vlhkost.
- Nepoužívejte čisticí přípravky ani stlačený vzduch.

#### Provozní teplota

Mějte na paměti že telefon Lenovo se zahřívá. Telefon Lenovo nepoužívejte v blízkosti zdrojů vysokých teplot nebo vysokého napětí, jako mohou být elektrické spotřebiče, elektrická topná tělesa nebo elektrické vařiče. Telefon Lenovo používejte jen při okolní teplotě -10 °C až 35 °C. Když je telefon Lenovo zapnutý nebo když se dobíjí baterie, některé části se mohou zahřívat. Dosažená teplota závisí na rozsahu systémové aktivity a na úrovni nabití baterie. Dlouhodobý kontakt s tělem, dokonce i přes oděv, může být nepříjemný nebo i způsobit popáleniny. Vyvarujte se dlouhodobějšího kontaktu rukou, klína nebo jakékoli jiné části svého těla s horkou částí telefonu Lenovo.

#### Ochrana dat a softwaru

Neodstraňujte neznámé soubory ani neměňte názvy souborů a adresářů, které jste sami nevytvořili, jinak může dojít k selhání softwaru telefonu Lenovo.

Uvědomte si, že připojení k Internetu může telefon Lenovo vystavit počítačovým virům, hacker ům, spywaru a dalším škodlivým činnostem, které mohou poškodit telefon Lenovo, software nebo data. Zajištění přiměřené ochrany v podobě aktualizovaných bran firewall, antivirových programů a softwaru proti spywaru je vaše odpov ědnost.

Do blízkosti telefonu Lenovo neumisťujte elektrická zařízení, jako je elektrický ventilátor, rádio, reproduktory s vysokým výkonem, klimatizace nebo mikrovlnná trouba. Silná magnetická pole vytvářená těmito zařízeními mohou totiž poškodit obrazovku nebo data telefonu Lenovo.